# Golfshot: Golf GPS

안드로이드 사용자 안내서 버전 1.8

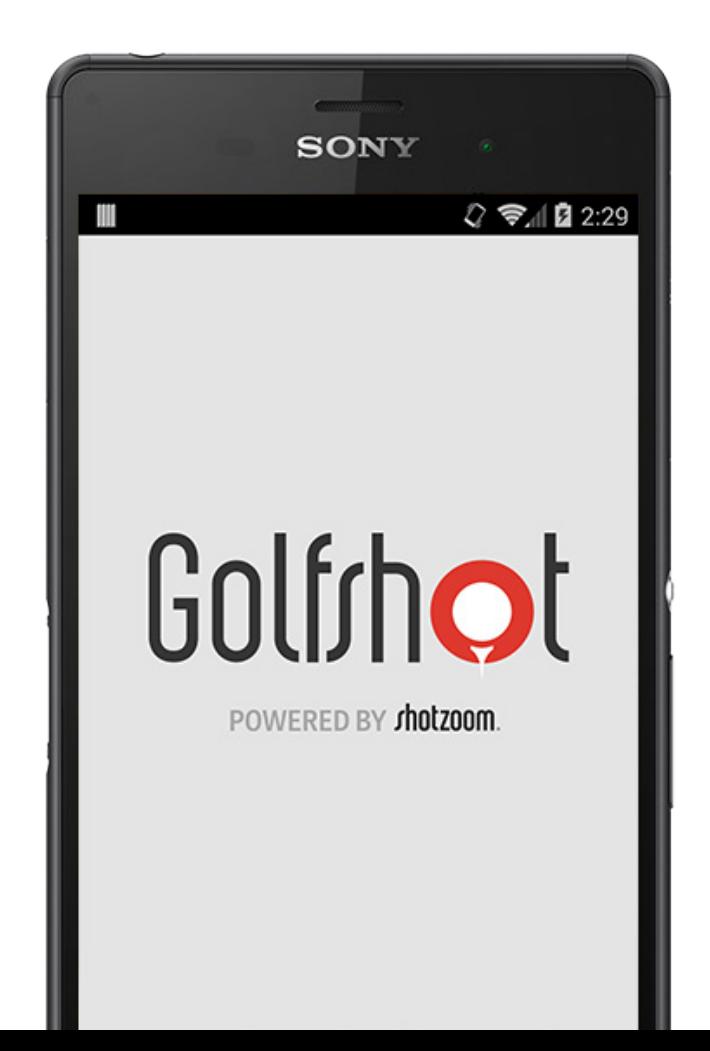

Golfrhot

차례

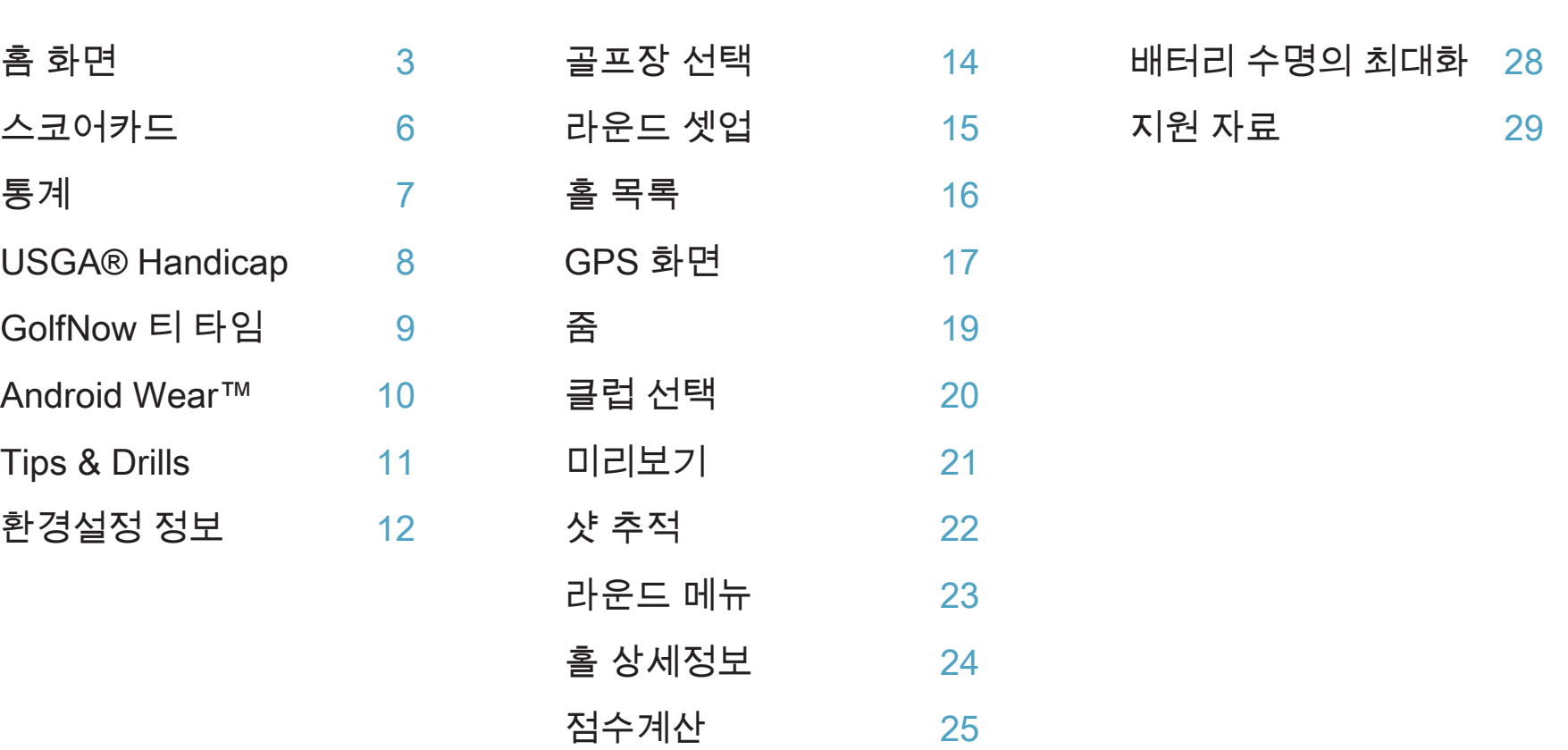

# 홈 화면

플레이 골프

Golfshot을 시작하려면 '플레이 골프'를 톡 치십시오. Pro 회원인 경우에는 즉시 골프장을 선택하여 골프를 시작하실 수 있습니다. 무료 회원은 Pro 회원권으로 업그레이드 하시거나 7일 간의 Pro 시험사용을 시작 또는 계속하시거나 무료 버전 사용을 계속하시도록 권하는 메시지가 나타날 것입니다. 골프를 치시는 중간에 홈 화면으로 돌아가면 버튼 표시가 "라운드 재개"으로 바꾸어 질 것입니다. 새 라운드를 시작하시려면 현재의 라운드를 끝내야만 합니다.

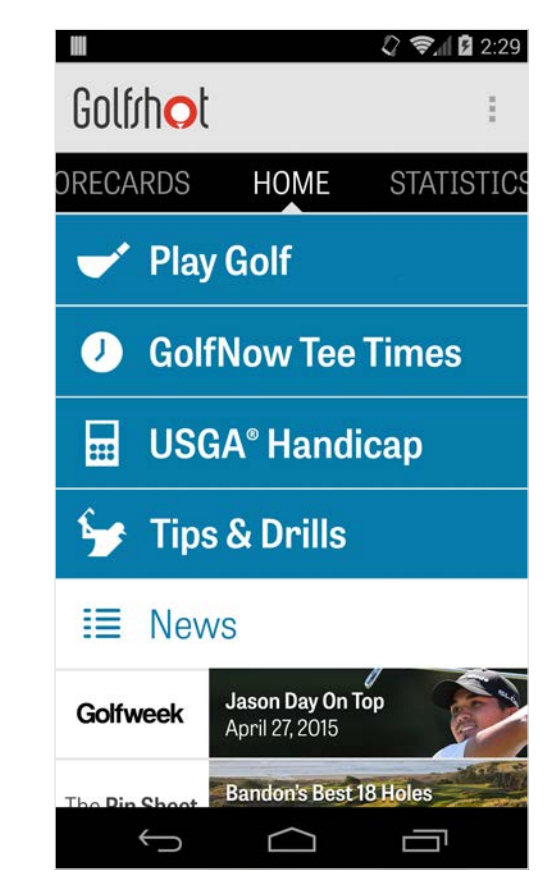

# 홈 화면

USGA® Handicap

손쉬운 USGA® Handicap 관리를 하기 위해 귀하의 GHIN® Number를 연결하시려면 "USGA® Handicap"을 톡 치십시오.

GolfNow 티 타임 귀하의 단골 골프장에서의 GolfNow 티타임을 검색, 예약하고 최대 80%까지의 할인을 누릴 수 있습니다.

Tips & Drills Golfshot을 이용하여 Tips & Drills 분석 및 비디오 교습을 엽니다.

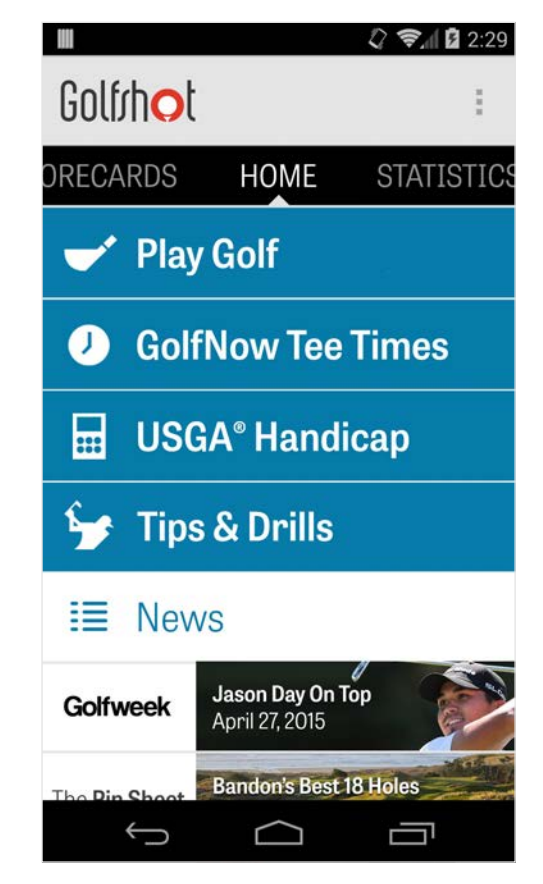

# 홈 화면

#### 뉴스 피드

뉴스 피드(News Feed)는 골프계의 최근 소식과 특가 정보가 가득 들어있습니다.

#### 통계

플레이한 라운드에서 수집된 페어웨이 및 그린적중률 퍼센트를 포함한 귀하의 모든 통계를 보려면 화면을 손가락으로 오른쪽으로 휘둘러 톡 쳐 넘기십시오.

#### 스코어카드

귀하의 모든 골프 스코어카드 목록을 보시거나 선택사항들을 편집하시려면 화면을 손가락으로 왼쪽으로 휘둘러 톡 쳐 넘기십시오.

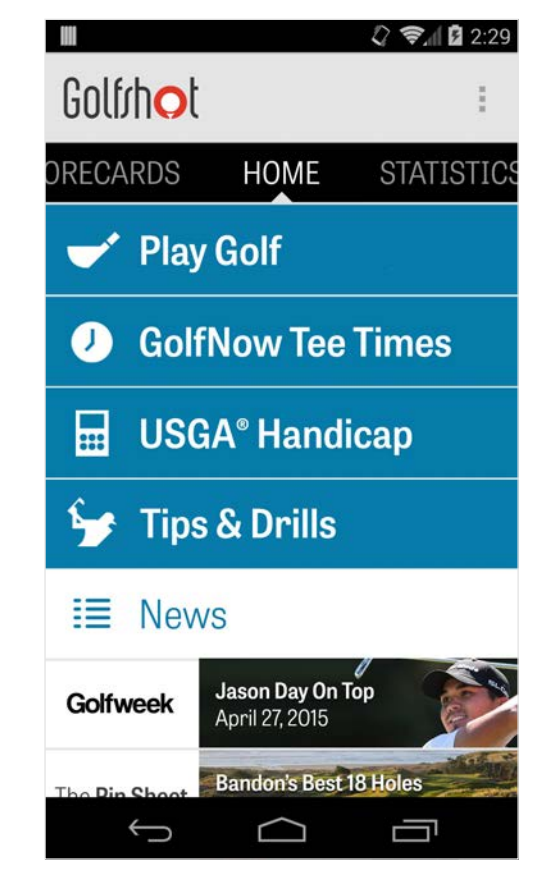

Golfrhot

#### 스코어카드

Golfshot로 플레이한 귀하의 모든 라운드를 나타냅니다. 라운드와 네트 스코어, 그린적중률과 페어웨이 퍼센트 및 평균 퍼트 수를 보여줍니다. 특정 코스에서 플레이한 라운드를 찾기 위한 검색 옵션을 사용하십시오. 라운드를 톡 치면 스코어카드 보기, 추적한 샷, 점수 편집과 같은 선택사항들이 나타납니다.

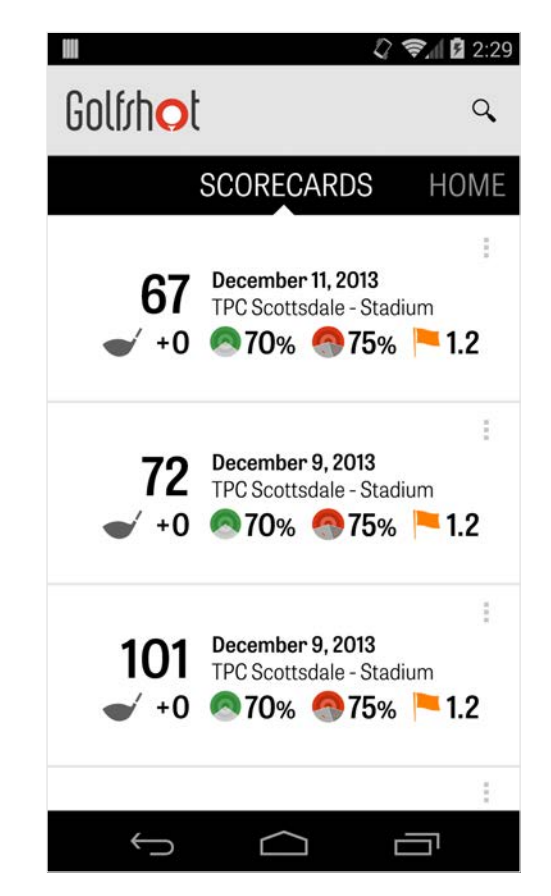

통계

귀하의 페어웨이 안착 수, 그린적중율, 퍼팅, 파, 점수계산 및 클럽 통계 등을 분석합니다. 플레이한이신 특정 라운드에 관련된 더 상세한 사항을 보시려면 해당 분류 항목을 톡 치십시오.

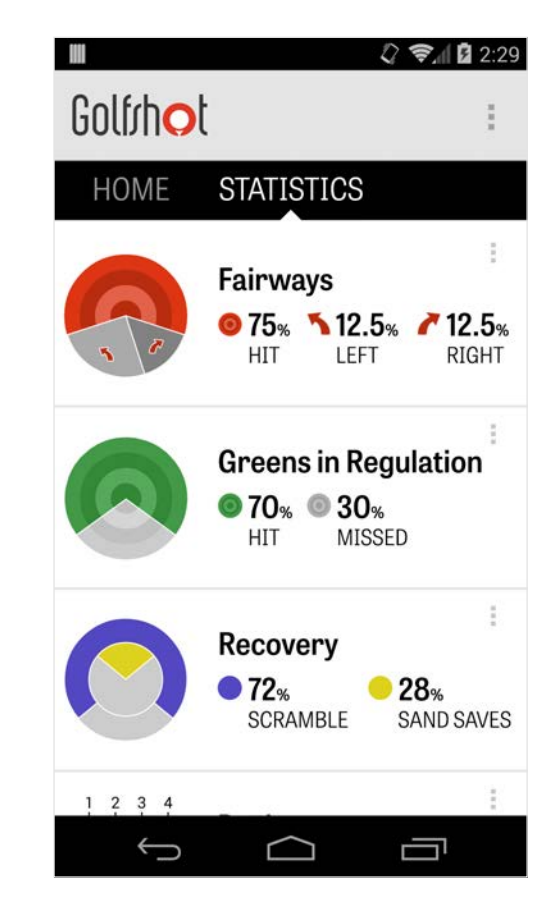

### USGA® Handicap

Golfshot Pro 회원은 어느 기존 GHIN® Number이든 그 번호를 Golfshot에 연결할 수 있습니다. 일단 귀하의 GHIN® Number가 연결되면 골프를 종료한 후에 귀하의 점수를 그곳 또는 귀하의 USGA Handicap Index®에 게시할 수 있습니다. 오른쪽 위 모서리에 있는 + 아이콘을 톡 치면 귀하의 USGA® Handicap Index에 기록된 귀하의 모든 라운드를 보거나 Golfshot에 기록된 기존 라운드를 보내거나 라운드를 수동으로 게시할 수 있습니다.

\*메모: USGA®가 귀하에게 귀하의 Handicap Index® 점수를 제공할 수 있으려면 그 전에 USGA가 승인한 골프장에서 최소한 5 건의 점수 입력이 필요합니다. USGA Handicap Index® 점수는 매월 2회 검토 및 갱신됩니다.

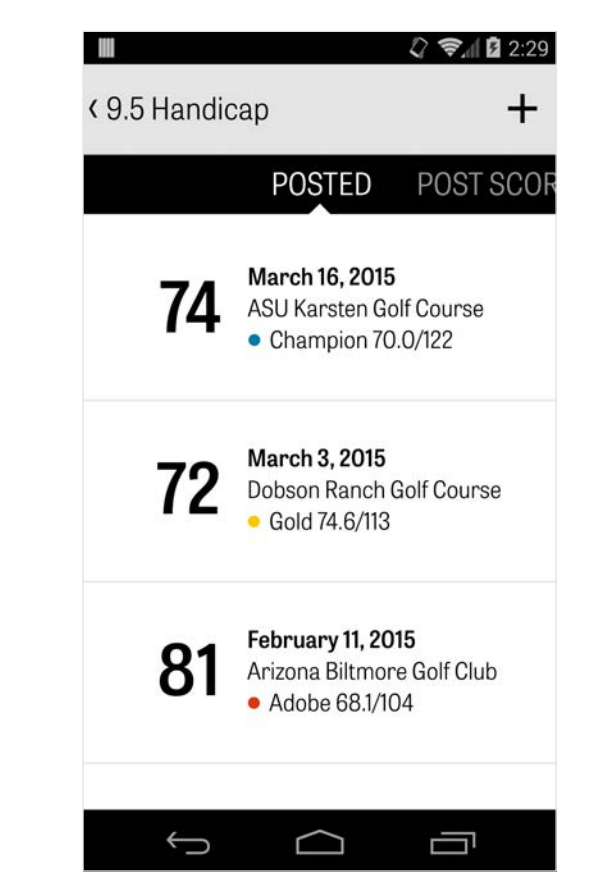

# GolfNow 티 타임

Golfshot 회원들에게만 주어지는 할인 가격으로 앱 내의 GolfNow 티타임을 검색하여 예약하실 수 있습니다. 회원 지역 내 또는 특정 골프장의 티타임을 손쉽게 검색하고 즐겨찾기 모음을 만들어 신속하게 예약을 하고 친구를 플레이에 초대하십시오.

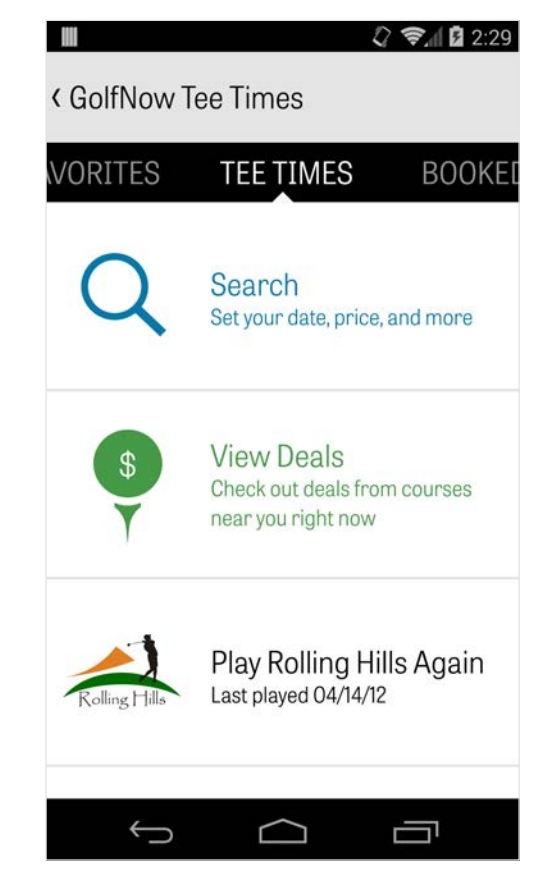

Golfrhot

#### Android Wear™

구글 플레이에서 스마트폰으로 안드로이드 웨어™ 앱을 다운로드하여 초기 시작 지시사항에 따른 후 블루투스를 통해 웨어러블 디바이스와 페어링합니다. 웨어러블 디바이스가 반드시 연결을 인식하도록 스마트폰에서 Golfshot 앱을 열고 라운드를 시작하십시오. 무료 회원은 홀의 파, 핸디캡, 길이뿐 아니라 그린까지의 실시간 GPS 거리 기능을 이용할 수 있습니다. Pro 회원은 모든 목표지점, 해저드 및 그린까지의 실시간 거리, GPS 조감도 보기, 점수 입력 및 샷 추적 기능을 이용할 수 있습니다.

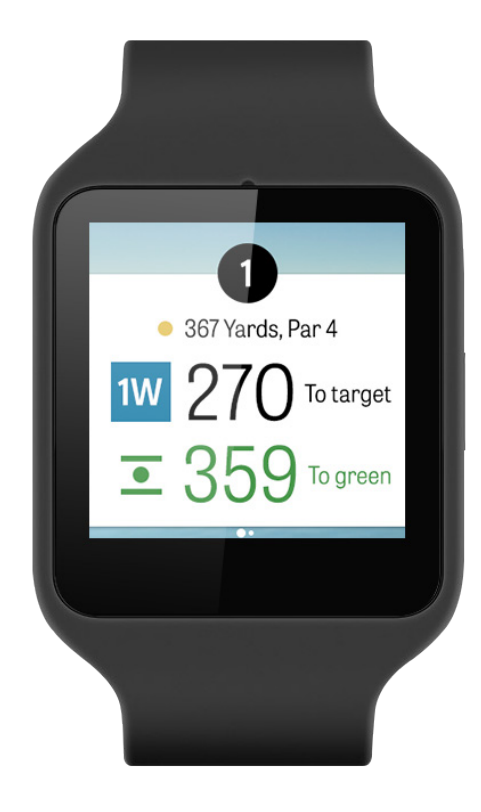

### Tips & Drills

Tips & Drills (요령과 연습)은 앱 내에서 구매하며 일류 강사가 제공하는 175개 이상의 교습 비디오를 이용할 수 있을 뿐 아니라 Golfshot에 기록된 통계에 의한 플레이 개선을 위한 추천이 제공됩니다.

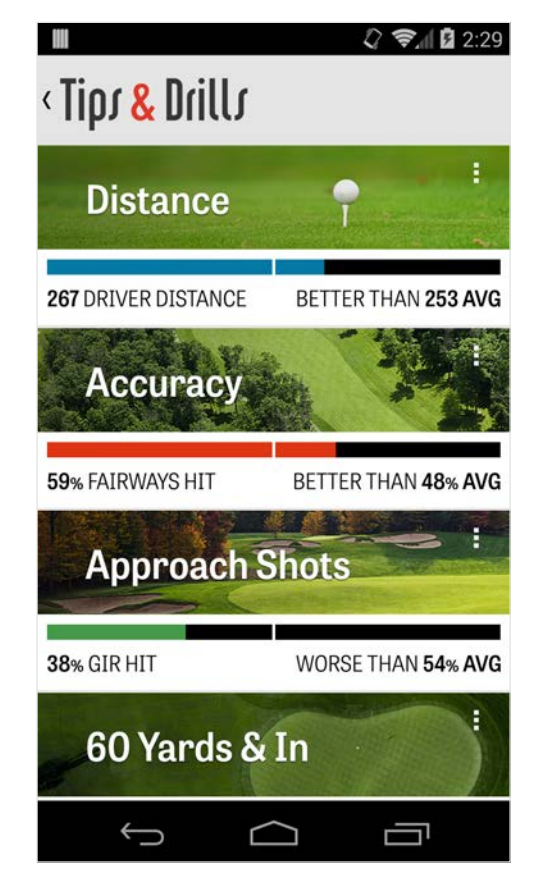

# 환경설정 정보

앱 소개 및 지원 당사의 사용자 안내서, 비디오 사용법, 자주 묻는 질문, 요금 등을 둘러보고 Golfshot을 공유하며 저희 고객지원 팀과 앱 내에서 직접 소통할 수 있습니다.

#### 계정

귀하의 계정에 관하여 편집 가능한 정보를 보여주며, 이에는 이메일, 이름, 핸디캡 등이 포함됩니다.

#### 일반

맞춤 레이업, 통계 기록, 및 '공격적인 캐디' 기능과 같이 코스에서의 경험에 영향을 주는 설정들이 들어있으며 이들은 타격 거리가 더 긴 클럽을 사용하고 도그레그에서 모서리를

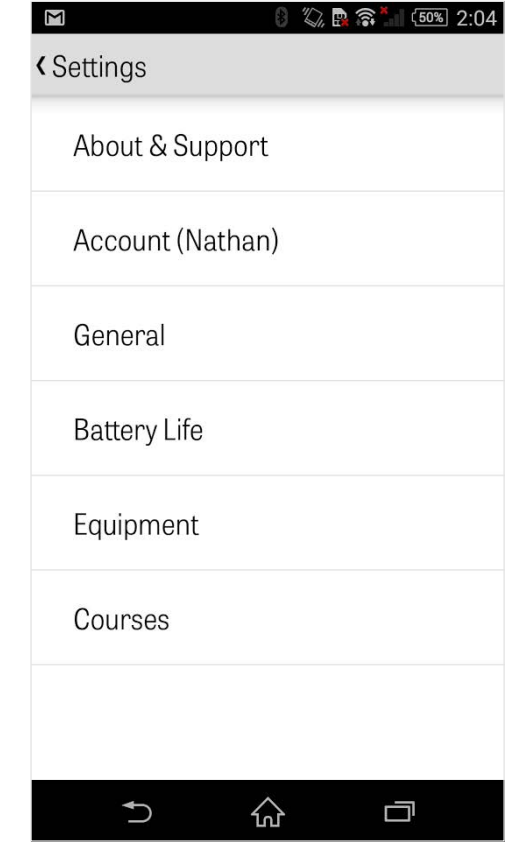

# 환경설정 정보

질러가도록 안내합니다.

배터리 수명 GPS 갱신 빈도와 수면 지연시간을 조절하여 휴대폰의 배터리 소모를 제어할 수 있게 합니다.

#### 장비

사용 중이거나 퇴역한 클럽과 기타 장비를 추가하고 관리합니다.

#### 코스

국가, 주, 또는 지방 별로 Golfshot에 골프 코스를 다운로드 합니다.

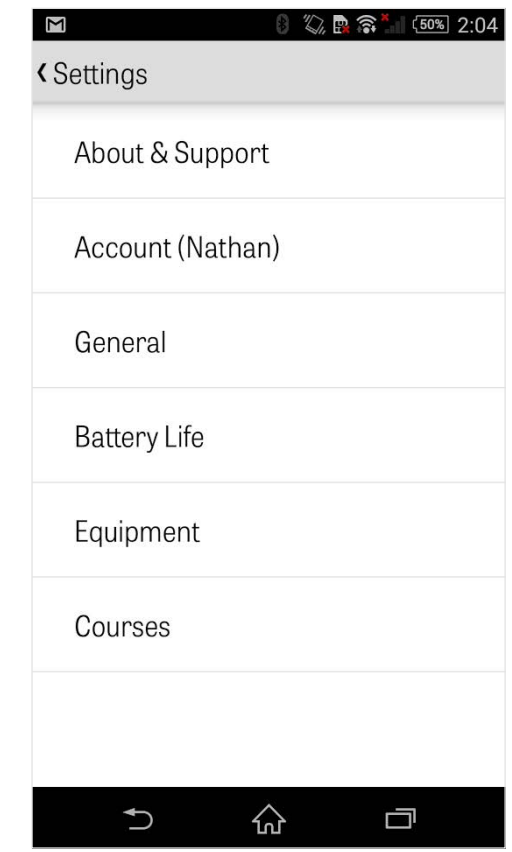

### 골프장 선택

홈 화면에서 "플레이 골프"을 톡 치면 '골프장 선택' 화면이 열립니다. 귀하의 지역에 가까운 골프장을 선택하십시오. 최근에 플레이한 골프장을 보려면 왼쪽으로, 새 골프장들을 둘러보고 다운로드 하려면 오른쪽으로 후려쳐 넘기십시오. 검색을 하려면 오른쪽 위 모서리에 있는 돋보기 아이콘을 톡 치고 근처의 모든 골프장들을 다시 다운로드 하려면 새로고침 아이콘을 톡 치십시오.

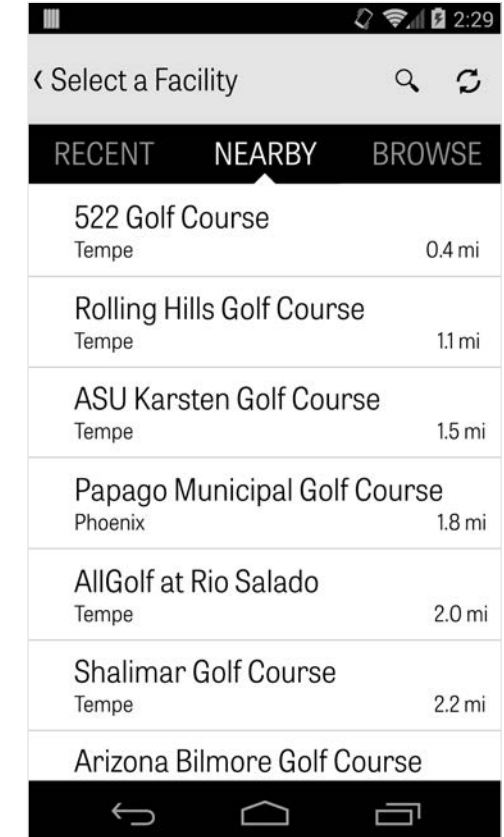

## 라운드 셋업

골프장을 선택한 다음에는 코스와 티박스를 선택하고 골퍼를 최대 3명까지 추가한 후, 점수 유형, 게임 점수계산 방법 및 핸디캡과 같은 점수계산 방식 옵션들을 설정하십시오. 일단 설정이 선택된 후에는, '라운드 시작'을 톡 쳐 플레이를 시작하십시오.

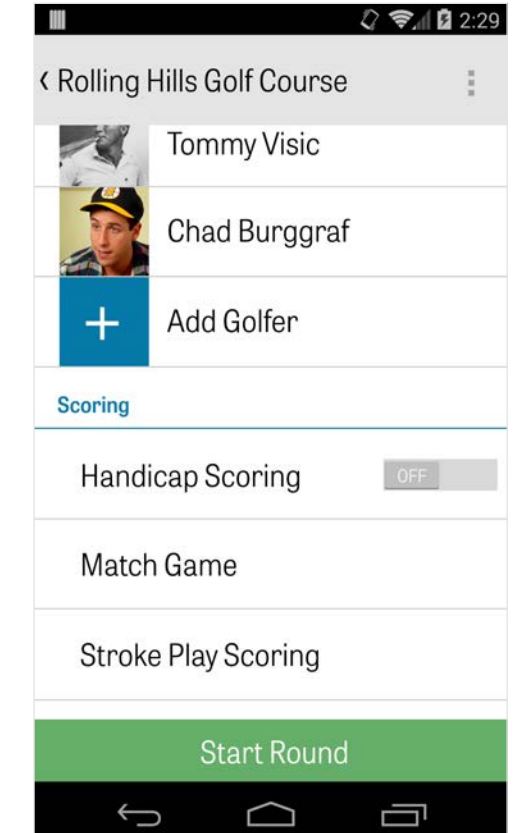

# 홀 목록

#### 모든 홀과 그 야디지 및 파 정보를 보려면 아래로 스크롤 하십시오. 어느 홀이든지 선택하여 플레이를 시작할 수 있습니다. 귀하가 과거에 이 홀들에서 플레이한 적이 있으면, 평균 점수, 페어웨이 안착율, 그린적중률, 평균 퍼팅 수와 같은 기타 정보들이 나타날 것입니다. 홀 목록으로 되돌아 가려면 간단히 휴대폰의 뒤로 가기 버튼을 누르거나 GPS 화면에서 왼쪽 위 모서리에 있는 홀 번호를 톡 치십시오.

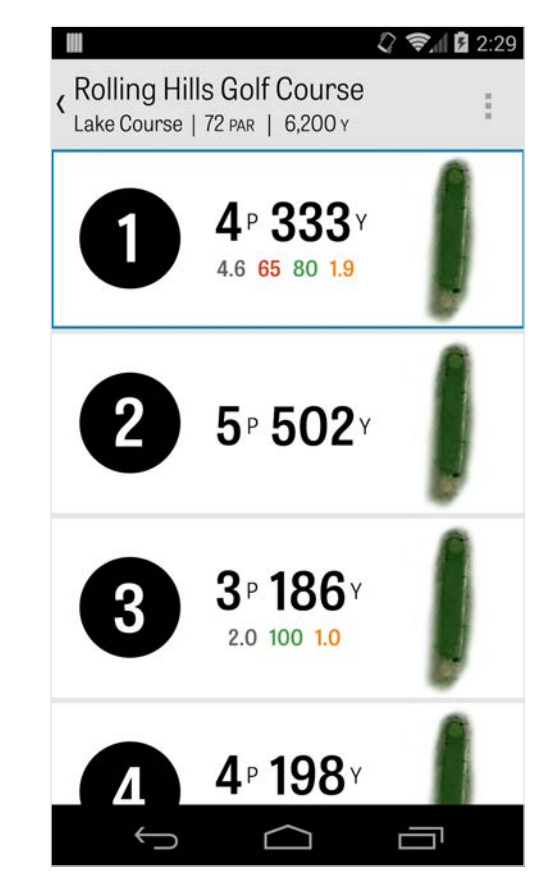

### GPS 화면

동일한 화면에 GPS 거리와 조감도가 표시됩니다. Pro 회원인 경우 왼쪽 칼럼에 있는 거리나 해저드를 톡 치면 목표지점이 그 위치로 이동합니다. 귀하의 클럽은 위 중앙의 파란 박스에 표시되며 그 오른쪽에 해당 클럽의 통계가 함께 표시됩니다. 다른 것을 선택하려면 그것을 톡 치십시오, 그러면 해당 클럽의 설정 거리에 따라 목표지점이 이동할 것입니다. 목표지점을 누른 상태로 다른 영역으로 끌면 수동으로 설정이 되며 그와 함께 왼쪽 하단에 "재설정" 박스가 나타납니다. 자동 거리로 다시 재설정하려면 오렌지색 박스를 톡 치십시오. 이전 홀로 가려면 화면을 손가락으로 왼쪽으로 휘둘러 톡 쳐 넘기고 다음 홀로 가려면 오른쪽으로 휘둘러 톡 쳐 넘기십시오. 무료 회원에게는 언제나 그린 중앙까지의 거리만 제공되며 Pro 회원에게는 그린의 앞과 뒤까지의 거리와 해저드까지의

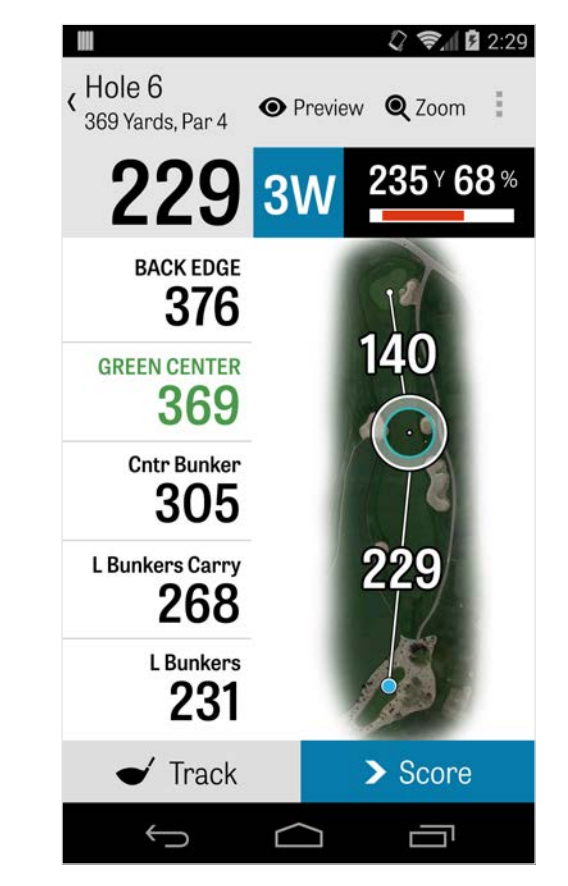

### GPS 화면

거리가 제공됩니다. 기존 계정으로 로그인 한 Golfshot Classic 회원인 경우에는 실시간 거리와 줌 기능과 같이 무료 버전보다 많은 추가 기능들이 제공됩니다.

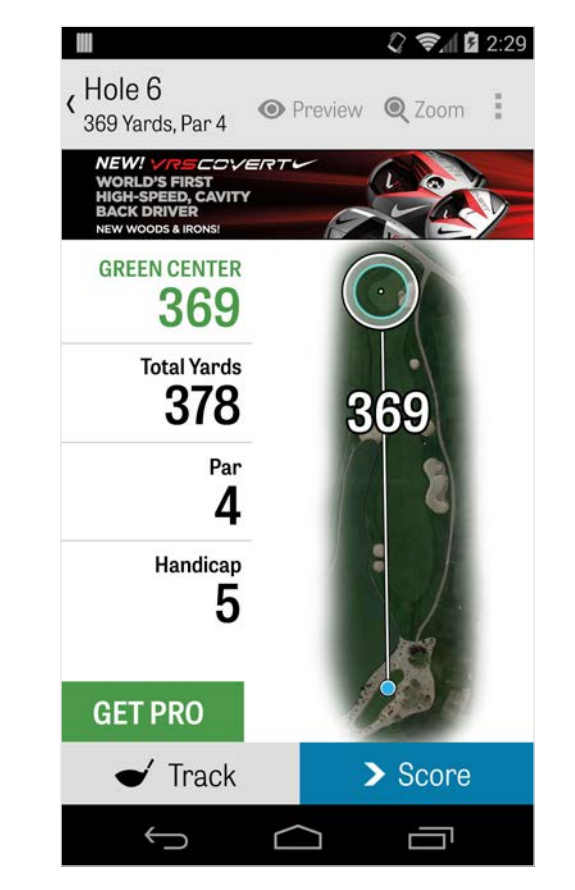

### 줌

Pro 회원과 Classic 회원인 경우 상단 바에 있는 "줌" 아이콘을 톡 치거나 조감도를 두 번 톡 치면 이미지가 확대됩니다. 홀을 아래 위로 스크롤 하는 동안 '목표지점'은 중앙 위치에 유지됩니다. 클럽 레이업 거리는 그린 중앙에서부터 반경 방향의 직선 거리로 나타납니다. 원래의 GPS 보기로 되돌아가려면 "줌"을 다시 톡 치거나 이미지를 두 번 톡 치십시오. 무료 회원은 줌 기능을 사용할 수 없습니다.

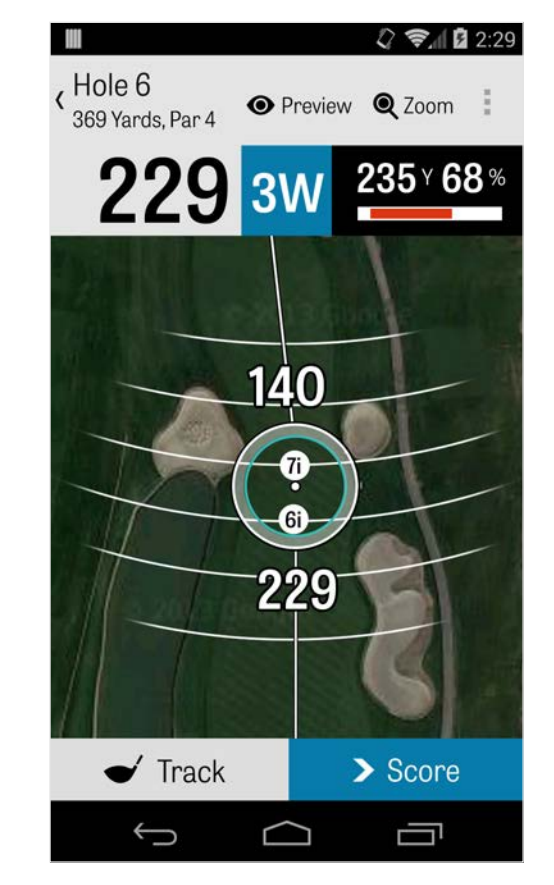

## 클럽 선택

Pro 회원인 경우에는 GPS 화면의 상단에 있는 파란 클럽 박스를 톡 치면 귀하의 클럽 상세정보를 보고 새 클럽을 선택할 수 있습니다. 좌우로 스크롤 하여 귀하의 골프 백에서 클럽을 선택하십시오. 평균 거리, 최소 거리 및 최대 거리뿐만 아니라, 목표지점 적중 퍼센트도 기록됩니다. 3D 플라이오버 미리보기('미리보기' 참조)에서 나타난 그 클럽을 보려면 파란색 바에 있는 눈 아이콘을 톡 치십시오. 무료 회원과 Classic 회원은 클럽 선택에 관한 권장사항 및 클럽 선택 기능을 사용할 수 없습니다.

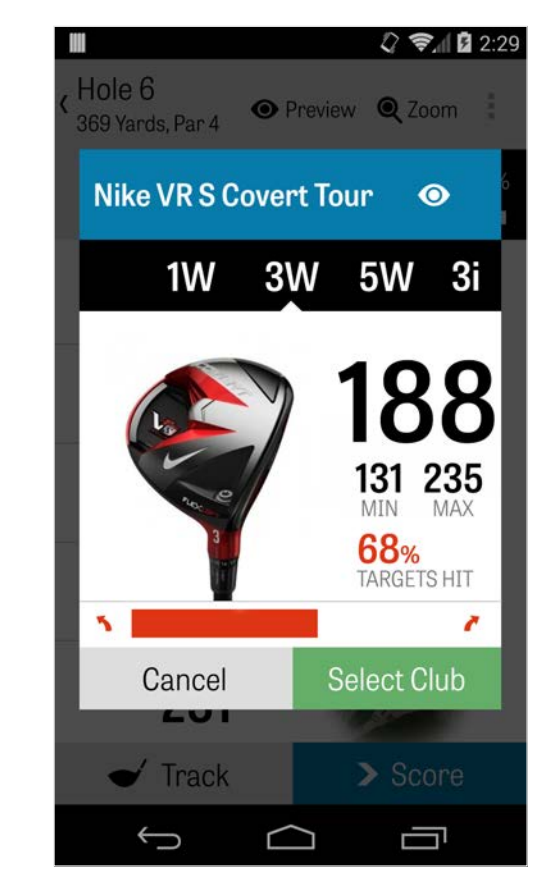

## 미리보기

현재 홀에서 3D 플라이오버 미리보기를 하려면 상단 액션 바에 있는 "미리보기"를 톡 치십시오. 손가락으로 화면을 휘둘러 톡 쳐 넘기는 동작으로 홀을 따라 전후로 이동할 수가 있습니다. Pro 회원인 경우에는 수동으로 목표지점 아이콘을 GPS 화면에 위치시킨 후 "미리보기"를 톡 치면 당해 지점이 변경되어 '미리보기' 화면에 디스플레이 됩니다. 현재 위치에서 미리보기를 보려면 '골퍼' 탭을 톡 치십시오. GPS 화면으로 되돌아가려면 뒤로 가기 버튼을 톡 치십시오.

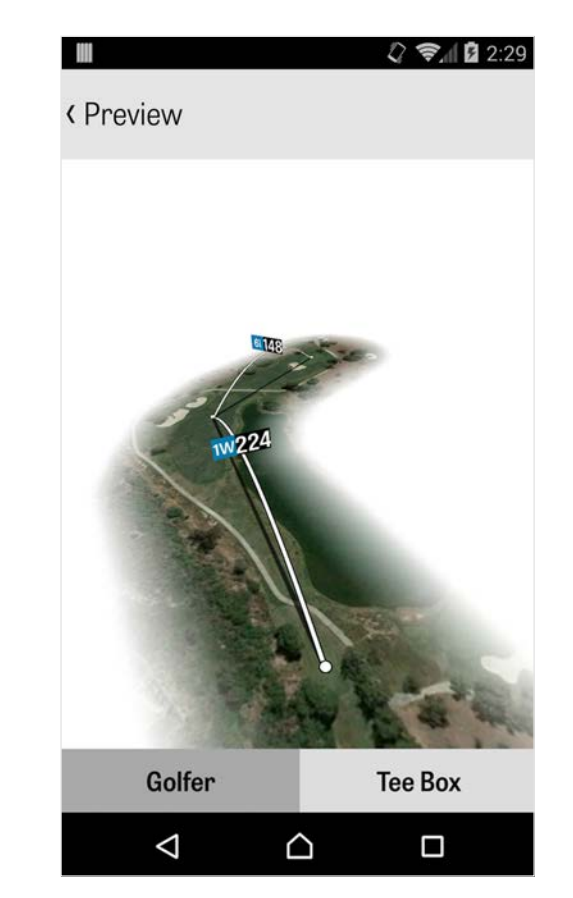

#### 샷 추적

샷의 추적을 시작하려면 오른쪽 하단 모서리에 있는 '추적' 아이콘을 톡 치십시오. 볼로 이동하라는 대화창이 나타나며 그 오른 쪽에 귀하의 현재 야디지를 나타내는 거리가 함께 표시될 것입니다. 그 거리는 귀하가 볼로 이동하는 동안 감소될 것입니다. 일단 볼 위치에 도착한 후 "공에 도착"를 톡 치면 '추적' 주화면으로 이동할 것입니다. 귀하의 거리와 사용하고 있는 클럽과 목표지점을 적중했는지 또는 왼쪽으로/ 오른쪽으로/길게/짧게 빗나갔는지 여부를 표시하십시오. 그 다음 "저장"을 톡 치면 귀하의 샷이 저장됩니다. '라운드 메뉴'의 '홀 상세정보'에서 귀하가 추적한 샷들을 모두 볼 수 있습니다 ('홀 상세정보' 참조).

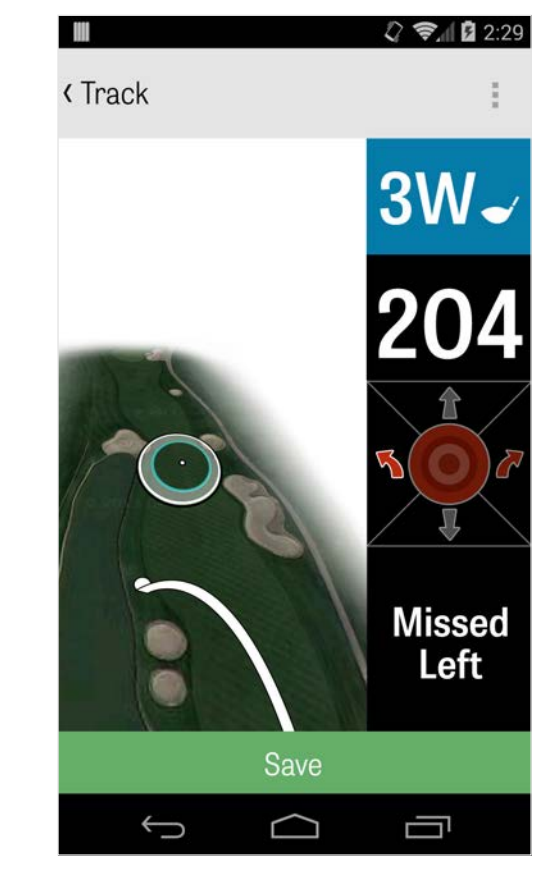

# 라운드 메뉴

'라운드 메뉴'는 귀하의 안드로이드 폰의 기종에 따라 휴대폰의 메뉴 버튼 또는 액션 바의 오른쪽 상단에 있는 드롭다운 메뉴 아이콘을 톡 치면 열립니다. 여기에서 신속하게 다른 홀로의 이동, 홀과 스코어카드 상세정보 보기, 사진 촬영, 골퍼의 편집, 현재 GPS 보기로의 전환, 또는 라운드 종료를 할 수 있습니다.

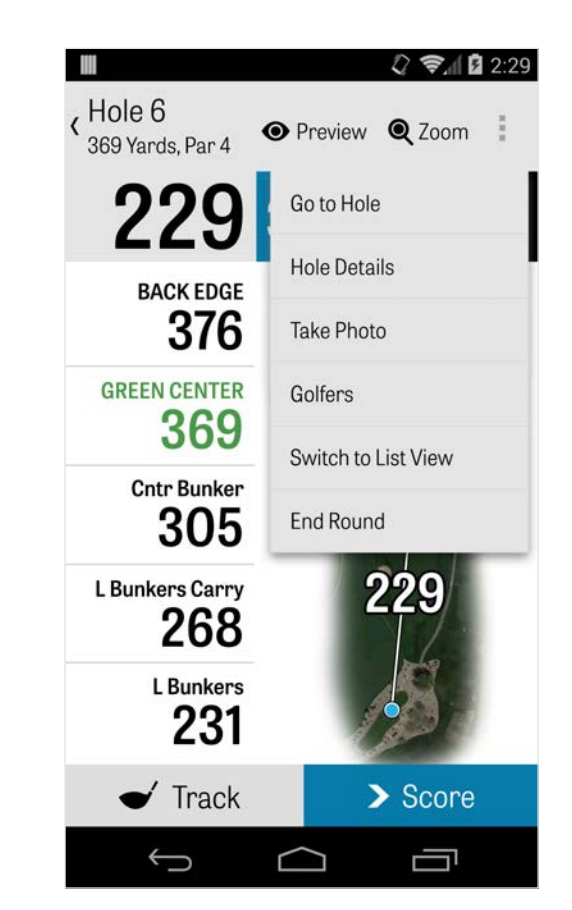

## 홀 상세정보

골프 라운드의 플레이를 진행하는 동안 귀하의 통계 데이터, 점수 및 샷 정보를 수집합니다. 이 정보는 휴대폰의 메뉴 버튼이나 GPS 화면에서 액션 바의 오른쪽 상단에 있는 드롭다운 메뉴 아이콘을 톡 쳐서 열리는 '홀 상세정보' 화면에서 신속하게 볼 수 있습니다. 현재 플레이중인 홀, 귀하의 통계 현황, 추적한 샷, 스코어카드, 플레이 메모, 및 사진 정보를 이 화면에서 볼 수 있을 것입니다.

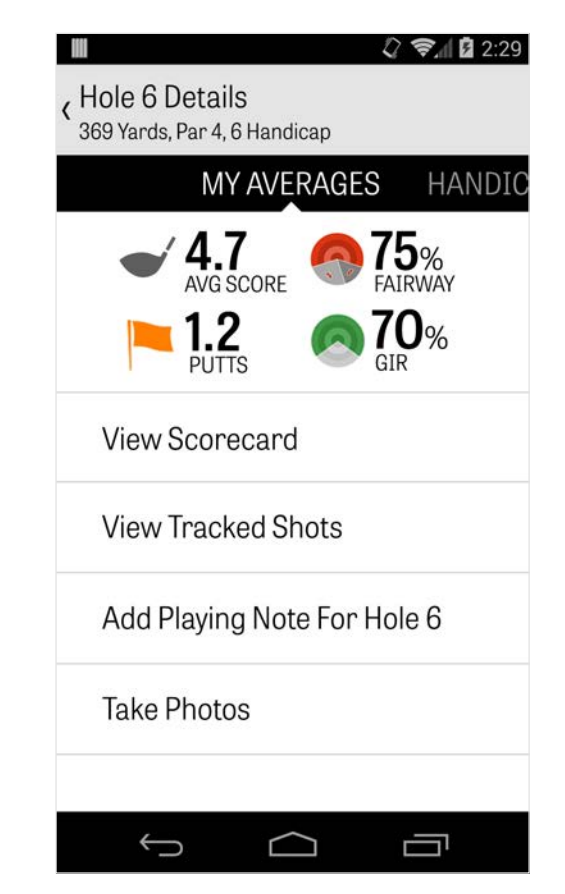

#### 점수계산

점수계산 상황을 보려면 GPS 화면에서 "점수" 버튼을 톡 치십시오. 귀하와 귀하의 2차 골퍼들의 총 점수, 퍼트 수, 티오프 클럽, 페어웨이 안착 수, 샌드샷 수 및 발생한 페널티를 변경할 수 있습니다. 귀하와 함께 플레이하는 다른 골퍼에 대해서는 기본설정에 의해 점수와 퍼트 수만 입력이 가능합니다. 다른 골퍼들의 모든 통계를 기록할 수 있으려면, 반드시 '환경설정'에서 '2차골퍼'에 대한 '통계 일지기록' 및 ' 퍼트 기록'을 ON으로 설정해야 합니다. 일단 귀하의 점수가 입력되었으면 하단에 있는 "저장" 버튼을 톡 치면 귀하의 점수가 저장됩니다. 다른 골퍼의 점수를 입력한 후에는, 귀하가 점수와 통계를 기록하고 있는 모든 골퍼들의 명단이 나타날 것입니다. 골퍼의 점수 정보를 편집하려면 '점수 입력' 화면에서 해당 골퍼를 톡 치십시오. 1차 골퍼 밑에 있는 회색

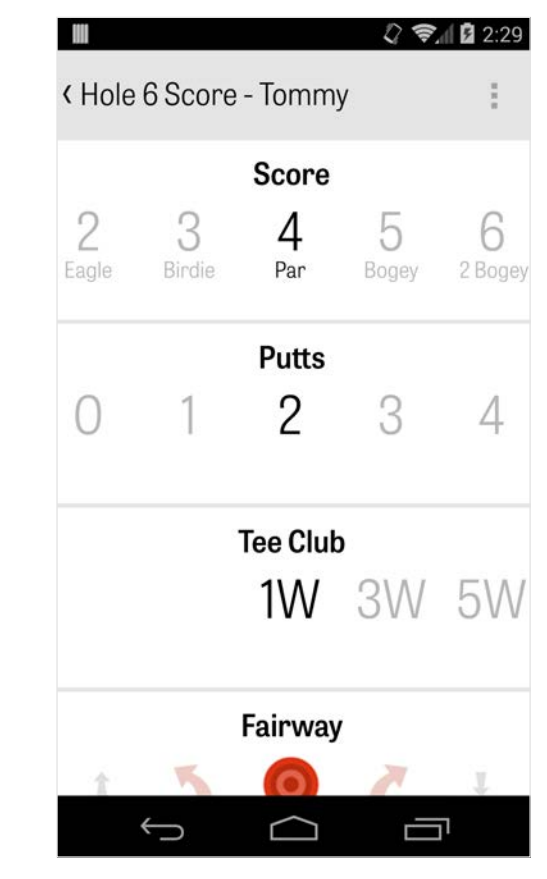

점수계산

#### 바에는 그 특정 홀에 대한 통계 평균 조견표를 보여줍니다. ' 라운드 셋업'에서 선택하신 게임 유형에 따라 오른쪽의 2 차 숫자는 스트로크와 퍼팅 정보를 나타내며 그렇지 않으면 귀하의 게임 상태가 선택됩니다.

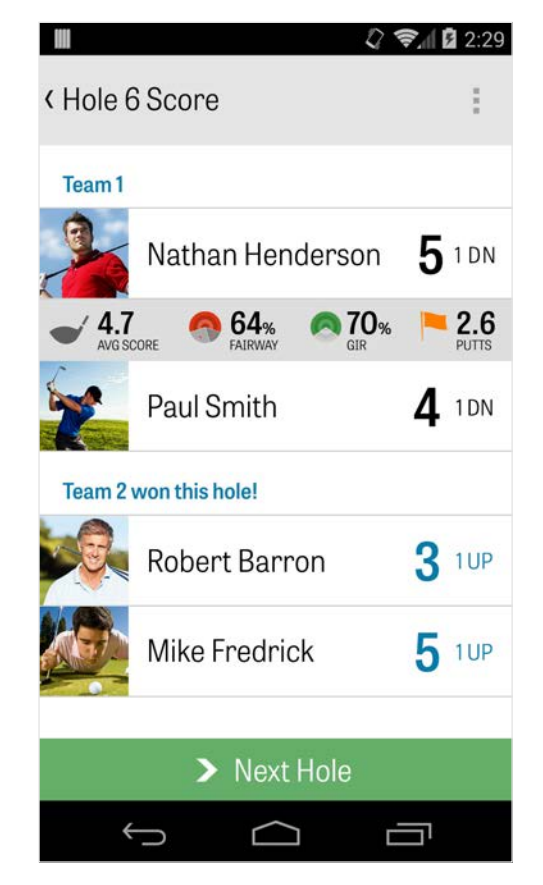

# 점수계산

스코어카드는 언제든지 GPS 화면에서 휴대폰을 회전시키면 볼 수 있습니다 ( 이 기능은 '환경설정'에서 해제할 수도 있습니다). 골퍼들의 통계 전부를 보려면 골퍼의 이름을 톡 치고, 골퍼 목록으로 되돌아가려면 다시 톡 치십시오.

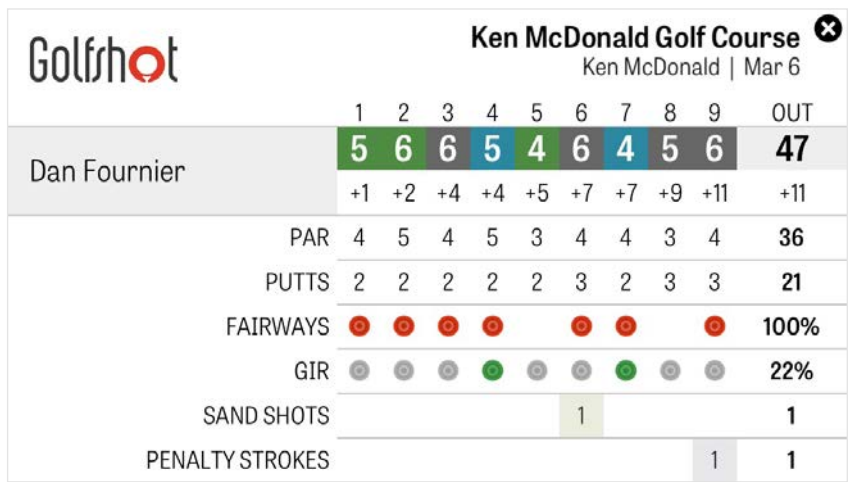

Golfrhot

### 배터리 수명의 최대화

배터리의 충전량을 최대한으로 사용하려면, '환경설정' > ' 배터리 수명' > 'GPS 업데이트 속도' 순으로 이동하여 "가장 느리게"를 선택하십시오. 또는 다음과 같은 배터리 절약 요령을 활용할 수도 있습니다: 1. '환경설정'에서 '저속 GPS 휴면 지연'을 선택하십시오 2. 매 라운드의 시작 전에 배터리를 완전히 충전하십시오 3. 와이파이와 블루투스를 끄십시오 4. 화면 밝기를 낮추십시오 5. 공을 치고 다음 번 공을 칠 때까지, 그 사이에는 화면을 잠그십시오

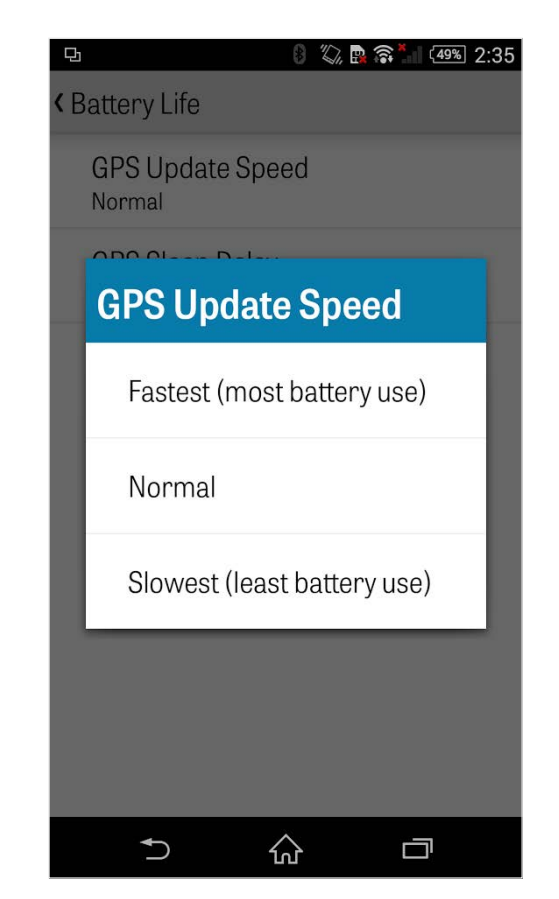

Golfrhot

# 지원 자료

온라인 지원

지원 및 자주 묻는 질문, 코스, 연락처 페이지, 또는 이메일: support@golfshot.com

앱 내

Golfshot은 골프 플레이 중의 신속한 응답을 위해 앱 내 피드백 및 지원 서비스를 제공합니다. '환경설정' > '앱 소개 및 지원' > ' 피드백 보내기' 순으로 이동하십시오.

GolfNow 티타임 지원

전화: 1-800-767-3574 또는

이메일: customerservice@golfnowsolutions.com